# **HP UCA Automation**

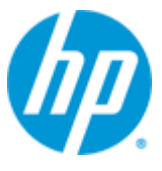

## **Version 1.2**

## **Integrator's Guide**

## **for Linux RHEL 6.4**

**Edition: 1.0**

**April 2015**

© Copyright 2015 Hewlett-Packard Development Company, L.P.

# <span id="page-1-0"></span>**Legal notices**

#### **Warranty**

The information contained herein is subject to change without notice. The only warranties for HP products and services are set forth in the express warranty statements accompanying such products and services. Nothing herein should be construed as constituting an additional warranty. HP shall not be liable for technical or editorial errors or omissions contained herein.

#### **License Requirement and U.S. Government Legend**

Confidential computer software. Valid license from HP required for possession, use or copying. Consistent with FAR 12.211 and 12.212, Commercial Computer Software, Computer Software Documentation, and Technical Data for Commercial Items are licensed to the U.S. Government under vendor's standard commercial license.

#### **Copyright notices**

© Copyright 2014 Hewlett-Packard Development Company, L.P.

#### **Trademark notices**

Adobe®, Acrobat® and PostScript® are trademarks of Adobe Systems Incorporated.

HP-UX Release 10.20 and later and HP-UX Release 11.00 and later (in both 32 and 64-bit configurations) on all HP 9000 computers are Open Group UNIX 95 branded products.

Java™ is a trademark of Oracle and/or its affiliates.

Microsoft®, Internet Explorer, Windows®, Windows Server®, and Windows NT® are either registered trademarks or trademarks of Microsoft Corporation in the United States and/or other countries.

Firefox® is a registered trademark of the Mozilla Foundation.

Google Chrome® is a trademark of Google Inc.

Oracle® is a registered U.S. trademark of Oracle Corporation, Redwood City, California.

EnterpriseDB® is a registered trademark of EnterpriseDB.

Postgres Plus® is a registered U.S. trademark of EnterpriseDB, Bedford, MA.

UNIX® is a registered trademark of The Open Group.

X/Open® is a registered trademark, and the X device is a trademark of X/Open Company Ltd. in the UK and other countries.

Red Hat® is a registered trademark of the Red Hat Company.

Linux® is a registered trademark of Linus Torvalds in the U.S. and other countries.

Neo4j is a trademark of Neo Technology.

# **Contents**

<span id="page-2-0"></span>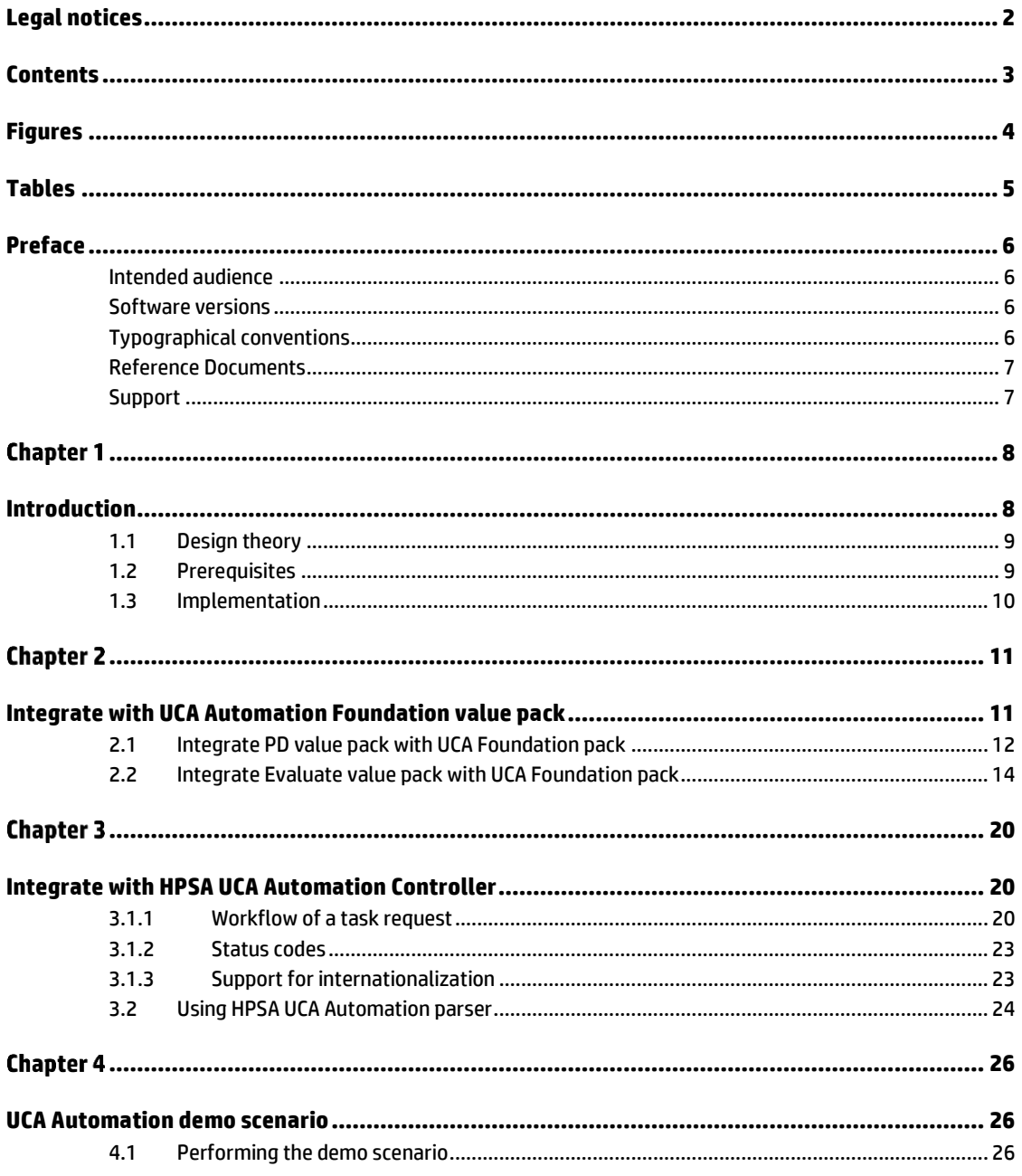

# **Figures**

<span id="page-3-0"></span>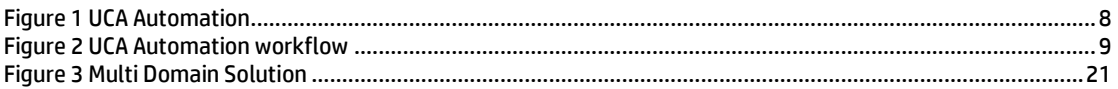

# **Tables**

<span id="page-4-0"></span>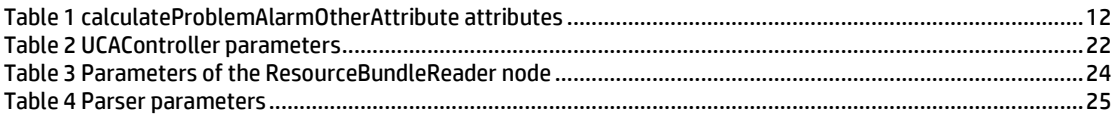

## **Preface**

<span id="page-5-0"></span>This guide provides an overview of the UCA Automation product and describes how to create value packs for specific domain specializations and integrate them with the UCA Automation product.

Product Name: UCA Automation

Product Version: 1.2

Read this document before installing or using this software.

### <span id="page-5-1"></span>**Intended audience**

This guide is intended for system integrators, solution developers, and software development engineers.

### <span id="page-5-2"></span>**Software versions**

The term UNIX is used as a generic reference to the operating system, unless otherwise specified.

The software versions referred to in this document are as follows:

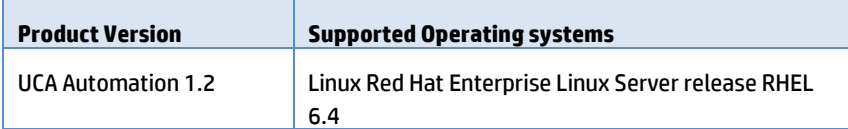

### <span id="page-5-3"></span>**Typographical conventions**

Courier Font:

- Source code and examples of file contents.
- Commands that you enter on the screen.
- Pathnames
- Keyboard key names

*Italic* Text:

- Filenames, programs and parameters.
- The names of other documents referenced in this manual.

**Bold** Text:

To introduce new terms and to emphasize important words.

### <span id="page-6-0"></span>**Reference Documents**

- UCA Automation Installation Guide
- UCA Automation Administrator and User Interface Guide
- UCA EBC Problem Detection Installation Administration and Dev Guide
- UCA for Event Based Correlation Value Pack Development Guide
- **HP Service Activator Overview Guide**
- HP Service Activator Putting Service Activator To Work Guide
- HP Service Activator Plug-ins Guide

### <span id="page-6-1"></span>**Support**

You can visit the HP software support online web site a[t www.hp.com/go/hpsoftwaresupport](http://www.hp.com/go/hpsoftwaresupport) for contact information, and details about HP Software products, services, and support.

The software support area of the software web site includes the following:

- Downloadable documentation
- Troubleshooting information
- Patches and updates
- Problem reporting
- Training information
- Support program information

# **Chapter 1**

## <span id="page-7-1"></span><span id="page-7-0"></span>**Introduction**

The UCA Automation system is a platform for building value added resolution automations based on a combination of business rules and workflow rules. UCA Automation isolates network related issues and automates the corresponding resolutions.

The UCA Automation software is a combination of business rules engine and workflows engine. The system combines HP Unified Correlation Analyzer for Event Based Correlation (UCA EBC) system, which provides the business rules capability with HP Service Activator (HPSA), which provides the activation capability, through the enterprise service bus called NGOSS Open Mediation (NOM).

The following diagram shows the architecture of the UCA Automation system.

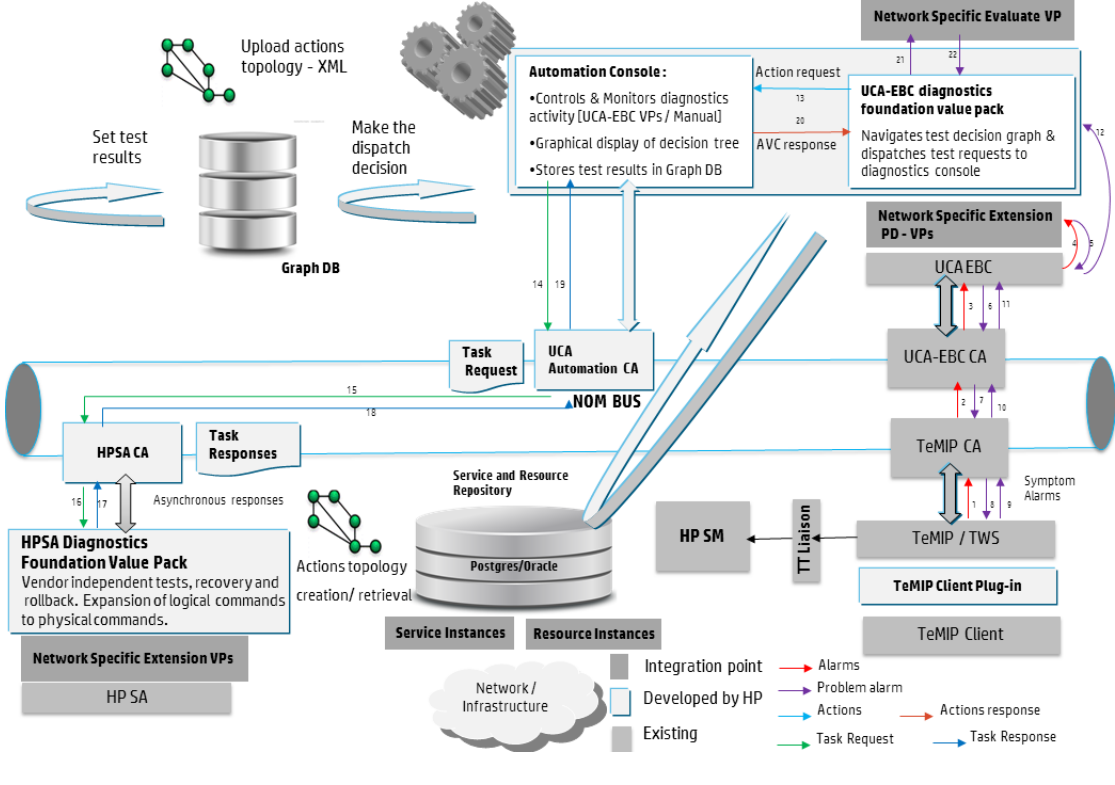

**Figure 1 UCA Automation**

<span id="page-7-2"></span>The grey blocks are the Network Specific Extension Value Packs, optionally Network Specific Evaluate Value Pack, and HPSA Network Specific Extension Value Packs should be implemented to create and integrate custom automations.

### <span id="page-8-0"></span>**1.1 Design theory**

Two key functions are performed by UCA Automation; the problem isolation and problem resolution.

Problem isolation is the responsibility of UCA EBC Problem Diagnosis value pack, which can eliminate event storms, false positives, false negatives, and deduce a single meaningful problem alarm.

This information is then passed to the decide-and-act engine, which identifies the action to be taken for a specific problem. After the action, the evolved knowledge is sent back to the decide-and-act engine for further resolution based on the decision tree or evaluate valuepack optionally, to perform predictive and proactive automation. In addition, diagnostic information is gathered automatically to reduce the MTTR (mean time to resolve).

The UCA Automation system works in the way depicted by the following diagram. It starts with the original problem, performs tests after tests as per the decision tree design, and then either resolves the problem or enriches the problem alarm with complete diagnosis, or can even create a trouble ticket automatically.

In case of manual resolution, the operator is presented with a set of problems, the associated services, and a list of the types of devices which can support such services. Once the above triplet is chosen, the corresponding resolutions are displayed, which can be invoked manually.

In UCA Automation System, the process of problem resolution happens in the way depicted by the following diagram. The administrator or integrator of the system has the option to easily configure the decision tree without the need for any kind of programming. The decide and act subsystems work based on this configuration. In case the administrator needs to make advanced decisions based on the results of the previous tests, the platform allows him to write his own rules in the evaluate block.

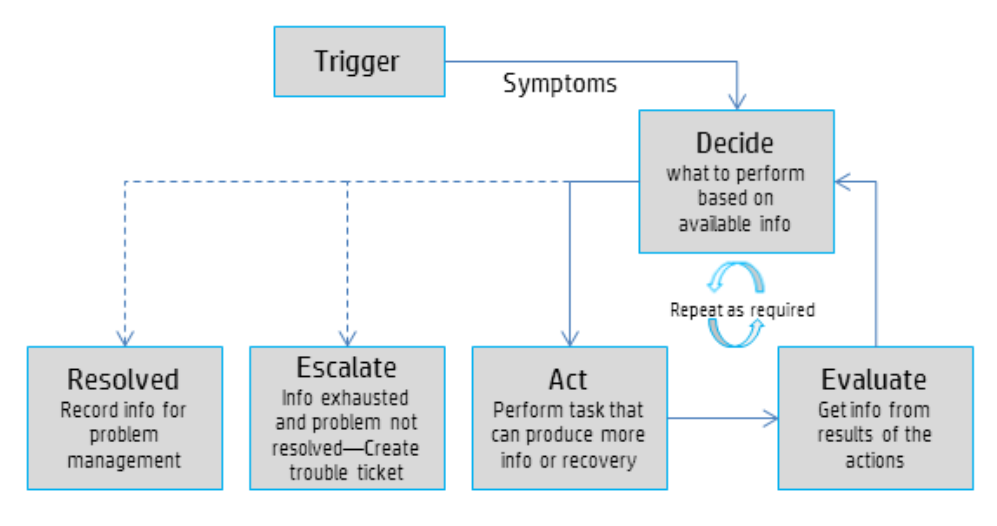

**Figure 2 UCA Automation workflow**

#### <span id="page-8-2"></span><span id="page-8-1"></span>**1.2 Prerequisites**

The following are the prerequisites for implementing UCA Automation. Determine the following components before implementing.

• The domain or the service to be automated.

For example, mobile services, MPLS, ADSL, LTE, ATM, and so on.

o Identify the service for which the custom automation should be created.

- All problems in that domain and the resolution mechanisms, including:
	- o The problem scenario, the characteristics of the root problem, and the filter to be used to isolate this problem.
	- o The specific problem/resolution tree for any of the root problems.
	- o All resolution actions required for each sub-problem in the problem tree.
	- o The input and output parameters for all actions.
	- o The method of deducing the output parameters from the raw output using the regex/XML parser.
	- o All possible outcomes for the actions.

Note whether the outcomes are binary or not.

- o Make a differentiation between the primary problems and the results of the actions.
- The decision tree to be built using these problems, actions, and outcomes.

### <span id="page-9-0"></span>**1.3 Implementation**

Use the following procedure to implement UCA Automation.

1. Create the domain or service to be automated.

For example, mobile services, MPLS, ADSL, LTE, ATM, and so on.

- o Create the service according to [R2] chapter 8.
- 2. Create all the possible problems in that domain and the resolution mechanisms, including the following:
	- o A UCA EBC PD value-pack depicting the identified problem scenario with appropriate filters and time-window according to [R3].

Integrate this value-pack with UCA Automation Foundation value-pack as described in Chapter 2.

- o All resolution actions identified to handle each problem and the outcome of actions. For more details, refer [R2] chapter 8.
- o Appropriate input and output parameters for all actions.
- o Select the appropriate output parameters and their respective parsers.
- o Integrate with the UCA Automation as per Chapter 3.
- 3. Create a decision tree with these problems, actions, and outcomes according to the instructions in [R2] Chapter 8.

# **Chapter 2**

## <span id="page-10-1"></span><span id="page-10-0"></span>**Integrate with UCA Automation Foundation value pack**

HP UCA Automation Foundation value pack provides the capability to determine the next resolution action based on a reported problem.

The domain specific PD value pack determines and isolates the problem, and delegates the alarm object to the UCA Automation Foundation Value-Pack. After receiving the alarm object with appropriate problem qualification from the network specific PD value pack, the system searches for the resolution in the decision tree available in the Neo4J database and picks an appropriate action.

Based on the action, the foundation value-pack sends out the following XML request to UCA Automaton console for applying the resolution:

```
<?xml version="1.0" encoding="UTF-8" standalone="yes"?>
<msg xmlns="http://types.ws.ucaautomation.hp.com/">
     <header>
         <ActionRequest Originator="alarm" OpenLoop="true" 
Mode="demo">
             <ActionId>100</ActionId>
             <Operation>test_bsc_interface</Operation>
             <OrignatorId>operation_context uca_pbalarm 
alarm_object 4</OrignatorId>
             <SourceIdentifier>TeMIP EMS</SourceIdentifier>
             <OriginatingManagedEntity>osi_system 
site_site1</OriginatingManagedEntity>
             <Problem>bsc_interface_down</Problem>
             <ActionPreset>false</ActionPreset>
             <DispatchType>HPSA</DispatchType>
<ActionExecutionMode>Asynchronous</ActionExecutionMode>
         </ActionRequest>
     </header>
     <body>
         <Parameters>
             <Parameter>
                 <attribute>
interface_ip_address</attribute>
                <value>192.168.1.2</value>
             </Parameter>
         </Parameters>
         <Service>
             <serviceTypeID>MobileServices</serviceTypeID>
             <serviceInstanceID></serviceInstanceID>
         </Service>
         <Resource>
            <resourceTypeID>C3600</resourceTypeID>
```

```
<resourceInstanceID>C3600.ind.hp.com|Ethernet1/0:C3620</res
ourceInstanceID>
         </Resource>
     </body>
\langle/msg\rangle
```
### <span id="page-11-0"></span>**2.1 Integrate PD value pack with UCA Foundation pack**

After you create the PD value pack with the appropriate problem scenario, the PD value pack provides a complete problem qualification to the UCA Foundation value pack. To provide the problem qualification, use the following procedure.

1. Set the values of the following attributes, for the to be generated Problem Alarm in the calculateProblemAlarmOtherAttribute method.

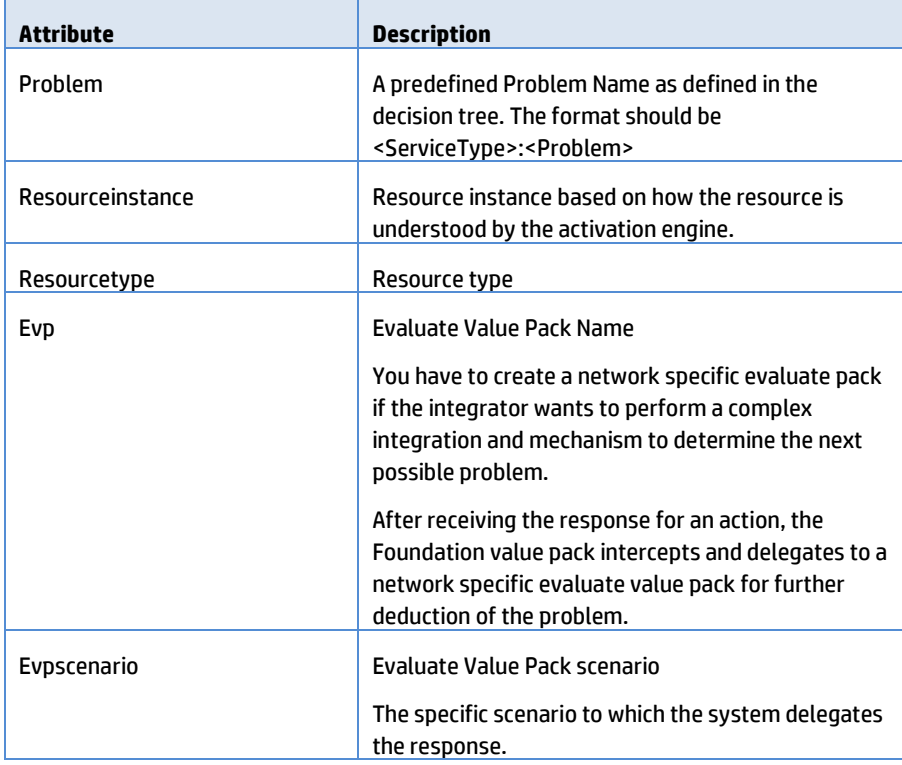

#### **Table 1 calculateProblemAlarmOtherAttribute attributes**

<span id="page-11-1"></span>Following is a sample code describing the way to override the calculateProblemAlarmOtherAttribute method.

```
public void calculateProblemAlarmOtherAttribute(Group 
group, Action action)
         throws Exception {
  if (LOG.isTraceEnabled()) {
        LogHelper.enter(LOG, 
"Problem_Site.calculateProblemAlarmOtherAttribute()");
  }
```

```
action.addCommand("Resourceinstance", 
"C3600.ind.hp.com|Ethernet1/0:C3600");
  action.addCommand("Evp","UCA_Automation_DomainExample_UC
A EV");
  action.addCommand("Evpscenario","evaluate");
  action.addCommand("Problem", 
"MobileServices:bsc_interface_down");
  action.addCommand("Resourcetype","c3620");
  if (LOG.isTraceEnabled()) {
         LogHelper.exit(LOG, 
"Problem_Site.calculateProblemAlarmOtherAttribute()",action
.toFormattedString());
   }
}
```
The format of the "Resourceinstance" updated in the Problem Alarm must be as follows

<Resource Instance>:<Resource Type>

If the Resource Type is not applicable then specify the value as **None.** The format should be maintained in case the "Resouceinstance" is modified in the Evaluate value pack

The Resource type is optionally used by the workflow's in HPSA Network Specific value pack to parse diagnostic results using regular expressions.

The attributes "Evp" and "Evpscenario" are necessary only if responses from every action must be evaluated to decide the next action. If the "Evp" and "Evpscenario" are not specified the Foundation Value Pack uses the actionstatus (Passed or Failed) to retrieve the next action

2. Set or append the following text to the attribute "userText" in in the Problem Alarm "*to\_be\_processed\_by\_UCAAutomation*"

This can be performed by overriding the calculateProblemAlarmUserText method

- 3. To provide a complete problem qualification to the UCA Foundation value pack, perform one of the following:
	- (Optional) If the source of the alarms is TeMIP, configure the PD value pack to create the Problem Alarm in a separate Operation Context called uca\_pbalarm.

Configure it in the ProblemXMLConfig.xml file. Following is snippet of this file.

```
<actions>
  <defaultActionScriptReference>Exec_localhost</defaultAct
ionScriptReference>
  <action name="TeMIP EMS">
  <actionReference>TeMIP_AO_Directives_localhost</actionRe
ference>
  <actionClass>com.hp.uca.expert.vp.pd.actions.TeMIPAction
sFactoryExt</actionClass>
  <attributeUsedForKeyDuringRecognition>userText</attribut
eUsedForKeyDuringRecognition>
  <attributeUsedForKeyPbAlarmCreation>User_Text</attribute
UsedForKeyPbAlarmCreation>
         <strings>
                <string 
key="ocName"><value>uca_pbalarm</value></string>
```

```
</strings>
  </action>
</actions>
```
o If the source of alarms is not TeMIP, delegate the Problem alarm to the UCA Foundation value pack using the delegateEventToScenario() or applyOrchestration() API.

For more details, refer to the UCA-EBC API documents.

If the first action in the decision tree is a closed loop test and input parameters are necessary for executing this actions, the PD value pack can pass parameters by setting the custom attributes "Parameternames" and "Parametervalues" of Problem Alarm. The value must be a comma separated string.

public void whatToDoWhenProblemAlarmIsAttachedToGroup(Group group)throws Exception {

```
super.whatToDoWhenProblemAlarmIsAttachedToGroup(qroup);
Alarm problemAlarm = group.getProblemAlarm();
problemAlarm.setCustomFieldValue("Parameternames",
```
- "interface ip address, param 1");
- problemAlarm.setCustomFieldValue("Parametervalues", "127.0.0.1,value\_1");
- getScenario().applyOrchestration(problemAlarm);

### <span id="page-13-0"></span>**2.2 Integrate Evaluate value pack with UCA Foundation pack**

}

Creating and integrating the network specific evaluate value pack is optional.

Create and integrate the network specific evaluate value pack when you want to interpret the resultant output in very specific ways other than a test passed or test failed criterion.

You can use this value pack to analyze the output from the previous action and can determine the next step or problem to be passed to the foundation value pack. This value pack can contain several scenarios to interpret different outputs from different PD scenarios. It can also contain 1 \* n relationships between number of domain specific PD value packs, which represent one scenario each, and evaluate value pack, which represents  $n$  scenarios.

You should have EBC rules skill to write this value pack. The following snippet shows a scenario where an action response with some parameters is intercepted, the next problem is deduced, and alarm attributes updated in TeMIP are picked up by the foundation value pack for further processing. The output parameters are in the following format

packet loss,100, String:packets sent, 4, String

The Evaluate Value pack must send an Attribute Value Change to the UCA Automation Foundation Value Pack with all the modified custom attributes. It must contain an attribute with name "avcfromevp" and value true. This is a go ahead from the Evaluate VP that the Foundation Value Pack can continue traversing the decision tree.

```
rule "Evaluate Action response Rule"
no-loop
 when 
 $alarm : EvaluateActionResponse(justInserted == true)
```

```
then 
 LogHelper.enter(theScenario.getLogger(),
drools.getRule().getName());
  theScenario.getLogger().trace(Messages.EVALUATE_ACTION_R
ESPONSE_RULE_HAS_FIRED_CORRECTLY.getMessage(new 
Object[]{$alarm.toFormattedString()})); 
          $alarm.setJustInserted(false);
          $alarm.setScenario(theScenario);
          $alarm.evaluateOutputParams(); 
  theScenario.getLogger().info(Messages.RETRACTING_THE_ALA
RM_FROM_EVALUATE_ACTION_RESPONSE_RULE.getMessage());
  theScenario.getSession().retract($alarm);
  LogHelper.exit(theScenario.getLogger(), 
drools.getRule().getName()); 
end
```

```
AlarmAttributeValueChange attributeValueChange;
AttributeChanges attrChanges;
private String actionIdList;
public void evaluateOutputParams() 
{
    constructAVC();
  if (this.getCustomFieldValue("action") 
  != null && this.getCustomFieldValue("problem") 
  != null &&
  this.getCustomFieldValue("problem").contains("MobileServ
ices"))
{
  if (this.getCustomFieldValue("outputparameters") != "") 
{
  String actionOutParams = 
this.getCustomFieldValue("outputparameters"); 
   try {
  this.getDomainProblemInfo();
  this.getActionIdListfromAlarm();
  if (actionOutParams.contains("packet_loss")) {
  this.evaluatePacketLossParam(actionOutParams); 
}
   else if 
(actionOutParams.contains("available_interface_name")) 
   {
  this.evaluateAvailInterfParam(actionOutParams);
                       }
  else if(actionOutParams.contains("tt_id")){
         this.evaluateTTParam(actionOutParams);
   } else {
   {
  LOG.info("Alarm outputParameters doesn't have the 
required output parameters to process"); 
                }
```

```
}
catch (Exception e) 
{
  LOG.error("Exception occurred : " + e.getMessage()); 
  this.getScenario().setStatus("Exception occurred: 
"+e.getMessage(), ScenarioStatus.Degraded);
                }
         } 
  else if 
  (this.getCustomFieldValue("outputparameters") == "") 
   {
  constructDefaultActionOutcome();
  LogHelper.method(LOG,
         "EvaluateActionResponse.evaluateOutputParams()",
         " Alarm is enriched with new Action Outcome name 
based on the action and actionStatus");
         }
  }
//add the modified actionidlist and actionstatus in the AVC
//set to Foundation Value Pack 
enrichAVC("actionidlist",this.getCustomFieldValue("actionid
list");
enrichAVC("actionstatus",this.getCustomFieldValue("actionst
atus");
getScenario().applyOrchestration(attributeValueChange);
}
public void getActionIdListfromAlarm() {
  String actionIdList = 
this.getCustomFieldValue("actionidlist");
  setActionIdList(actionIdList);
}
public void setActionIdList(String actionIdList) {
  this.actionIdList = actionIdList;
}
public void evaluatePacketLossParam(String actionOutParams) 
throws Exception {
  //update the actionidlist and actionstatus in the Temip
  List<ActionParameter> actionParameterList = 
ParseActionOutParameters
  .parseOutputParameters(actionOutParams);
  //from the outputparameters get the packet loss
  //format packet_loss,100,String
  ActionParameter = 
  ParseActionOutParameters
  .getActionParameter(actionParameterList, "packet_loss");
  String packetLossValue = actionParameter.getValue();
  //In temip the custom attribute actionidlist is 
Actionidlist, but in the working memory it is actionidlist
  //In temip the custom attribute actionstatus is 
Actionstatus, but in the working memory it is actionstatus
  if (packetLossValue == null || 
packetLossValue.equalsIgnoreCase("null")
  || packetLossValue.equals("")) {
```

```
updateAlarmCustomAttr("Actionidlist", "actionidlist", 
actionIdList+"test bsc interface failed");
  updateAlarmCustomAttr("Actionstatus", "actionstatus", 
"FAILED");
   } 
  else if 
  (Integer.parseInt(packetLossValue) > 60) 
   {
  //Packetloss is greater than 60, override the 
actionstatus from passed to failed
  updateAlarmCustomAttr("Actionidlist", "actionidlist", 
actionIdList+"test bsc interface failed");
  if 
  (this.getCustomFieldValue("actionstatus").equalsIgnoreCa
se("PASSED")) 
  {
  updateAlarmCustomAttr("Actionstatus", "actionstatus", 
"FAILED");
  }
  enrichAVC("serviceinstance", 
this.getCustomFieldValue("serviceinstance"));
  } else 
{
  //Packetloss is less than 60. override the actionstatus 
from failed to passed
  updateAlarmCustomAttr("Actionidlist", "actionidlist", 
actionIdList+"test bsc interface passed");
  if 
  (!this.getCustomFieldValue("actionstatus").equalsIgnoreC
ase("PASSED")) {
 updateAlarmCustomAttr("Actionstatus", "actionstatus", 
"FAILED");
         }
  }
  private void constructAVC() {
         attributeValueChange = new 
AlarmAttributeValueChange();
         attrChanges = new AttributeChanges();
         AttributeChange = new AttributeChange();
         attributeChange.setName("avcfromevp");
         attributeChange.setNewValue("true");
         attributeChange.setOldValue("");
  attrChanges.getAttributeChange().add(attributeChange);
  attributeValueChange.setAttributeChanges(attrChanges);
  attributeValueChange.setIdentifier(this.getIdentifier())
;
  attributeValueChange.setSourceIdentifier(this.getSourceI
dentifier());
```

```
attributeValueChange.setOriginatingManagedEntity(this
                       .getOriginatingManagedEntity());
  attributeValueChange.setOriginatingManagedEntityStructur
e(this
  .getOriginatingManagedEntityStructure());
  attributeValueChange.setAlarmType(this.getAlarmType());
  attributeValueChange.setProbableCause(this.getProbableCa
use());
  attributeValueChange.setPerceivedSeverity(this.getPercei
vedSeverity());
  }
  public void enrichAVC(String attributeName, String 
attributeValue) {
         AttributeChange = new AttributeChange();
         attributeChange.setName(attributeName);
         attributeChange.setNewValue(attributeValue);
         attributeChange.setOldValue("");
  attrChanges.getAttributeChange().add(attributeChange);
  }
  private void constructDefaultActionOutcome() {
         String actionStatus = this
   .getCustomFieldValue("actionstatus");
         String action = 
this.getCustomFieldValue("action");
         String actionOutcome = action + " " +actionStatus;
         String actionIdLists = this
  .getCustomFieldValue("actionidlist");
         this.updateAlarmCustomAttr("Actionidlist",
                      "actionidlist", actionIdLists + 
actionOutcome);
         actionIdList = actionIdLists + actionOutcome;
  }
public void updateAlarmCustomAttr(String customFieldName,
  String aoFieldName, String newValue) {
  Action = null;
  String message = "updateAlarmCustomAttr " + 
customFieldName + " for " + this.getIdentifier();
  try {
         synchronized (this) {
         action = new 
Action("TeMIP AO Directives localhost");
  action.addCommand(AODirectiveKey.DIRECTIVE_NAME,
                                    AODirective.SET);
  action.addCommand(AODirectiveKey.ENTITY_NAME,
                                    this.getIdentifier());
  action.addCommand(customFieldName, newValue);
  action.executeSync();
```

```
if 
(action.getActionStatus().equals(ActionStatus.Completed)) {
  this.setCustomFieldValue(aoFieldName, newValue);
  } else {
        LOG.info("Exception occured: Unable to update the 
alarm custom attribute in TeMIP:"+ customFieldName);
  }
   }
  } catch (Exception e) {
               LogHelper.logErrorDebug(LOG,
                             "Exception while initializing 
Action: " + message, e);
         } 
 \qquad \}}
```
## **Chapter 3**

## <span id="page-19-1"></span><span id="page-19-0"></span>**Integrate with HPSA UCA Automation Controller**

The HPSA framework handles the  $how$  part of the resolution action, which is required for developing new value packs for custom automation. To have an integrated view, the UCA Automation provides a controller workflow with which all the domain specific workflows are integrated.

The task request with the dispatch type as HPSA from UCA Automation Console invokes the UCA Controller workflow of the HPSA Foundation Value Pack. Hence, the point of entry for the task request and point of exit for the task response is the UCA Controller workflow. All domain specific workflows are invoked from this workflow.

- 1. Select **UCA/Parameter** -> **Workflow Templates** view in the HPSA inventory.
- 2. Create the mapping to the child domain specific workflows.

Create a mapping of a combination of ServiceType and ActionName with the child domain specific workflow, which is designed to handle such scenarios.

#### <span id="page-19-2"></span>**3.1.1 Workflow of a task request**

When a task request from the UCA Automation Console invokes the UCA Controller workflow, the Workflow Template is searched automatically to fetch the corresponding child workflow based on the ServiceType and ActionName provided in the task request XML message.

```
The following snippet shows the Task Request message.
<m:msg xmlns:m="http://types.ws.ucaautomation.hp.com/">
    <m:header>
```

```
 <m:TaskRequest Mode="real" OpenLoop="true" 
Originator="alarm">
       <m:ActionId>100</m:ActionId>
       <m:ActionName>test_bsc_interface</m:ActionName>
       <m:ActionType>test</m:ActionType>
       <m:Operation>Start</m:Operation>
       <m:TaskId>110</m:TaskId>
       <m:OriginatorId>operation_context uca_pbalarm 
alarm_object 4</m:OriginatorId>
       <m:Problem>bsc_interface_down</m:Problem>
      </m:TaskRequest>
  </m:header>
<m:body>
  <m:Parameters>
    <m:Parameter>
   <m:attribute>interface_ip_address</m:attribute>
   <m:value>10.20.30.40</m:value>
   </m:Parameter>
 </m:Parameters>
 <m:Service>
```
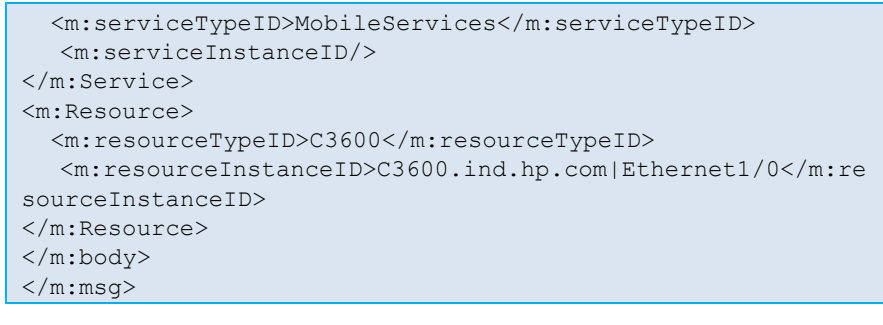

**Note**

You should have controllers for each domain as shown in the Multi Domain Solution image.

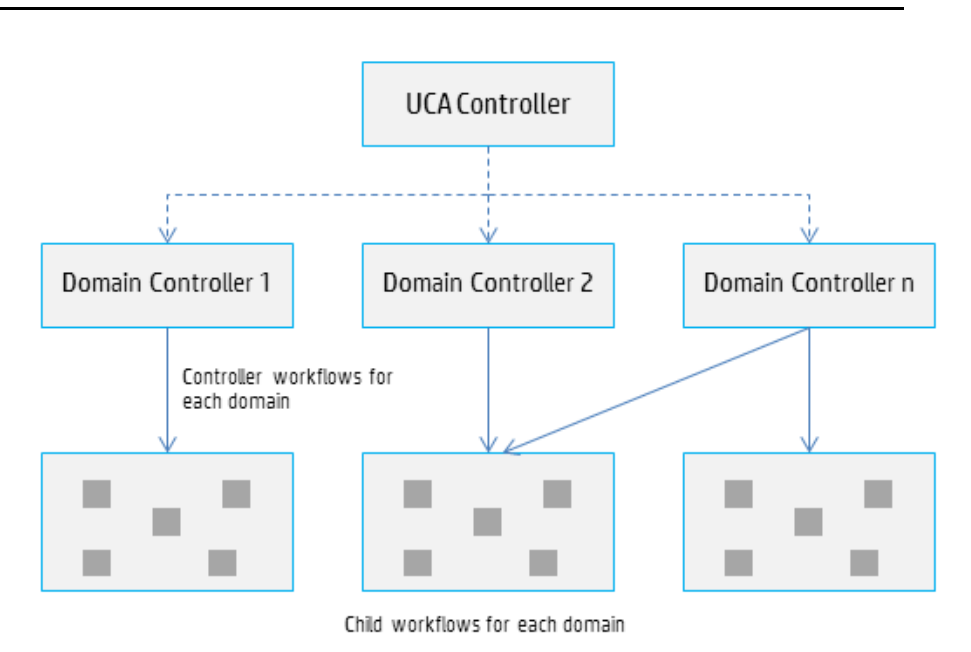

#### **Figure 3 Multi Domain Solution**

<span id="page-20-0"></span>The following table shows the list of parameters parsed by the UCAController workflow when the domain workflow is invoked. It also shows the expected output case packet variables from the child workflow.

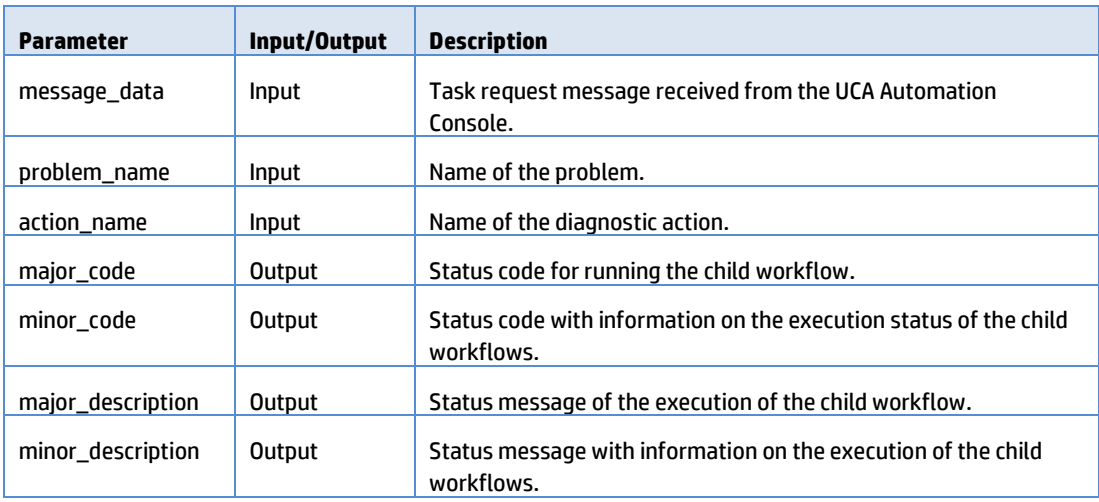

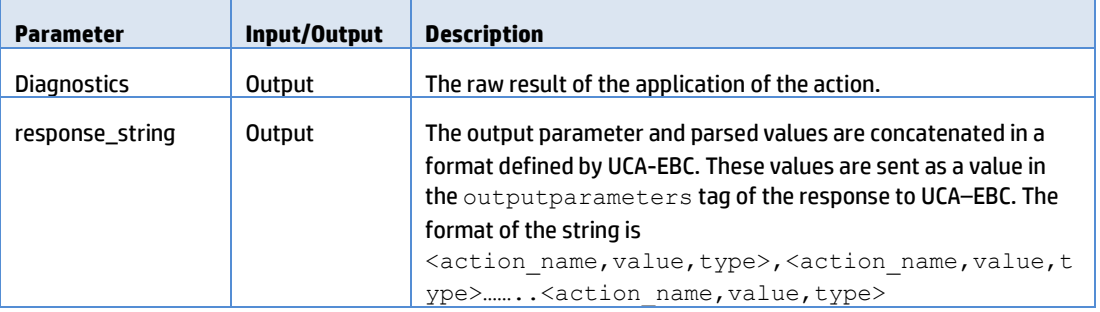

#### **Table 2 UCAController parameters**

<span id="page-21-0"></span>The following snippet shows the Task Response message.

```
<resp_msg_xmlns="http://types.ws.ucaautomation.hp.com/">
     <header>
        <ActionId>100</ActionId>
        <TaskId>100</TaskId>
        <ActionInstanceId>1</ActionInstanceId>
        <OrignatorId>operation_context uca_pbalarm 
alarm_object 4</OrignatorId>
     </header>
     <body>
         <TaskResponse>
           <MajorCode>
             <Code>501</Code>
             <Description>The test execution failed
             </Description>
           </MajorCode>
           <MinorCode>
             <Code></Code>
             <Description></Description>
           </MinorCode>
             <TaskStatus>FAILED</TaskStatus>
             <Diagnostics>PING 10.20.30.40 (10.20.30.40) 
56(84) bytes of data. 
        --- 10.20.30.40 ping statistics 
        --- 5 packets transmitted, 0 received, 100% packet 
loss, time 13999ms 
             </Diagnostics>
            <Parameters>
               <Parameter>
                 <attribute>outputparameters</attribute>
                 <value>packet_loss,100,String</value>
               </Parameter>
              </Parameters>
         </TaskResponse>
     </body>
</resp_msg>
```
Following is a snippet of the HPSA Domain Workflow synchronizing with the UCAController.

```
<End-Handler>
     <Name>SyncHandler</Name>
       <Class-Name>
com.hp.ov.activator.mwfm.component.builtin.SyncHandler
       </Class-Name>
       <Param name="job_id" value="parent_job_id"/>
       <Param name="queue" 
value="constant:controller_queue"/>
       <Param name="destination0" value="major_code"/>
       <Param name="variable0" value="major_code"/>
       <Param name="destination1" value="minor_code"/>
       <Param name="variable1" value="minor_code"/>
```

```
 <Param name="destination2" 
value="major_description"/>
       <Param name="variable2" value="major_description"/>
       <Param name="destination3" 
value="minor_description"/>
       <Param name="variable3" value="minor_description"/>
       <Param name="destination4" value="diagnostics"/>
       <Param name="variable4" value="raw_result"/>
       <Param name="variable5" value="response_string"/>
    </End-Handler>
```
#### <span id="page-22-0"></span>**3.1.2 Status codes**

Two sets of status codes are used when implementing domain value packs in HPSA. The status code bundles are located at \${SOLUTION\_ETC}/etc/config/messages in the HPSA Foundation value pack.

 Major code—The major code gives high level information on the execution status and drives the state engine in the UCA Automation Console.

A sample of major codes and description in messages.properties file is as follows.

```
200=The test was successfully executed
201=The test was partially executed
210=Workflow execution success
300=Request received
400=Bad request, syntax error
401=Invalid request
500=Internal error
501=The test execution failed
```
 Minor code—The minor code and description are secondary codes, which give more information on the status of the execution.

A sample of minor codes and description in messages.properties file is as follows.

```
402=Parameter: {0} cannot be null/empty
403={0}: {1} was not found in inventory
510={0}: {1} Not Found
511={0} has exceeded the threshold value {1}
512=Free {0} is not available
```
Follow the major code standard according to the HPSA Foundation value pack, as it drives the state engine in the UCA Automation Console.

You should maintain the major and minor code message bundles in a similar way. The domain specific major code message bundle contains all the codes defined in the HPSA Foundation value pack. The minor code message bundle can be defined as per the requirement.

#### <span id="page-22-1"></span>**3.1.3 Support for internationalization**

The message bundles support internationalization with the help of the custom node. The ResourceBundleReader custom node is available with the Foundation value pack.

Change the file name of the bundle according to the national standards. For example, for French regional setting, the file name is message\_fr.properties. By default the message.properties bundle is picked by the node.

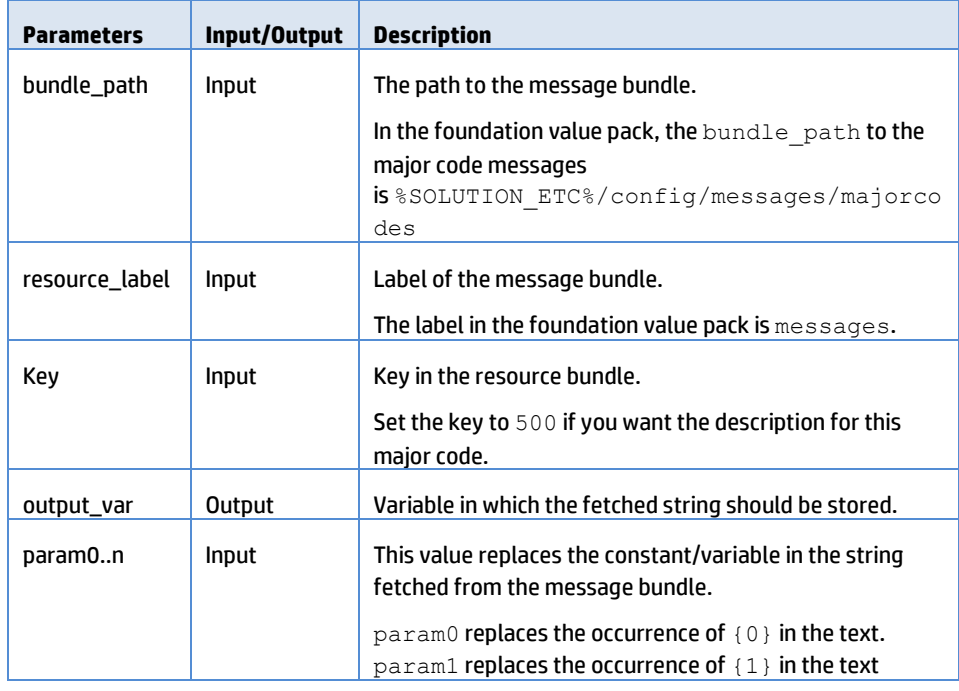

**Table 3 Parameters of the ResourceBundleReader node**

### <span id="page-23-1"></span><span id="page-23-0"></span>**3.2 Using HPSA UCA Automation parser**

The parser workflow provides a framework for parsing the diagnostic raw result received from the network resources after applying an action.

Both regular expression and XPath based parsing are supported.

- 1. Define the parser type when defining an action as the UCA Automation inventory.
- 2. Create the following directory structure in the solution where  $\leq$ element type> is various types of the device.

\${SOLUTION\_ETC}/config/parser/regex/<elementype>/test\_bsc\_i nterface/parser.properties

This structure is an example for parsing the output result of a PING action using the regular expression parser.

The parsing information is maintained in the properties files in the  $\S$ {SOLUTION\_ETC} directory. The properties file contains the mapping of the expected output parameters defined in the inventory for each diagnostic action to its respective regular expression or Xpath expression.

A sample of the parser.properties file is as follows.

```
#REGEX mapping for Action: execute test on bsc
#DOMAIN_NAME = com.hp.ov.ucaautomation (Constant)
#Key -- > DOMAIN NAME + "." + <ACTION NAME> + "." +
<PARAMETER>
#ACTION NAME corresponds to the ACTION ID of
AUTOMATION_ACTION table in inventory
#Each ACTION_ID has a list of PARAMETERS in the PARAMETERS 
table in inventory
#
#All '\' characters in the regex must be escaped for JAVA
#e.g regex pattern for packetloss
# Lost\s=\s\d*\s\((\d*%)\sloss\) ---
- > Lost\s=\s\d*\s\((\d*%)\sloss\)
```

```
#group id is used to return the input subsequence captured 
during the match operation
#Key for group id -- > DOMAIN_NAME + "." + <ACTION_NAME> + 
"." + <PARAMETER> + "." + groupid
com.hp.ucaautomation.test_bsc_interface.packet_loss = 
(\d*)%\spacket loss,
com.hp.ucaautomation.test_bsc_interface.packet_loss.groupid 
= 1com.hp.ucaautomation.test_bsc_interface.min_time = 
\simeq \s*Minimum\simeqs(\ddot{\sigma}com.hp.ucaautomation.test_bsc_interface.min_time.groupid = 
1
```
3. Enter the values for the following parameters when invoking the Parser workflow.

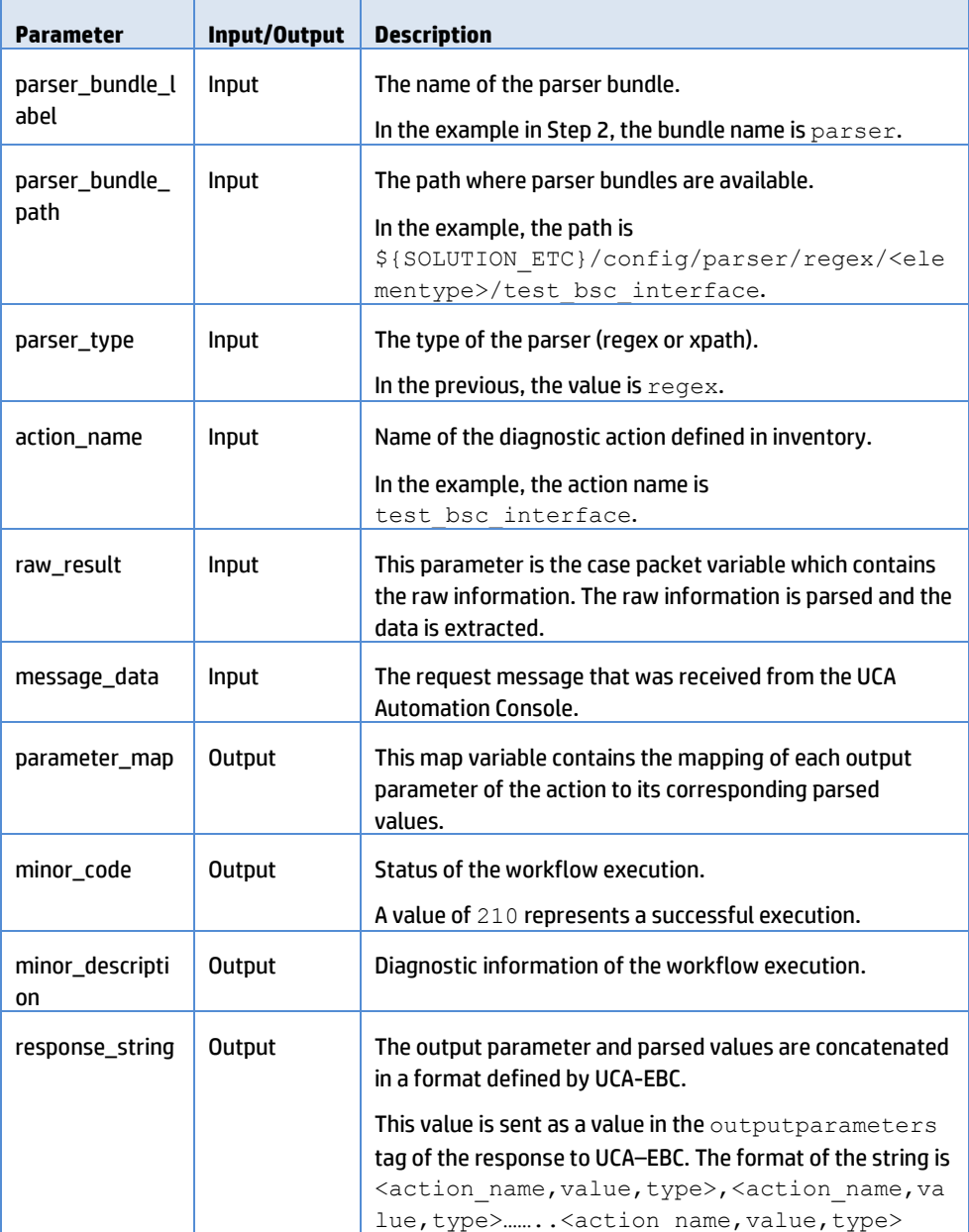

#### <span id="page-24-0"></span>**Table 4 Parser parameters**

## **Chapter 4**

## <span id="page-25-1"></span><span id="page-25-0"></span>**UCA Automation demo scenario**

The UCA Automation kit contains a demo of the automation in the following scenario:

- A series of cell down alarms are generated.
- This storm of alarms is interpreted and the problem is isolated as the BSC is down.
- UCA Automation performs a test to verify whether the BSC is not working or is a false positive.
- If the BSC is down, the system performs a test to check all the available free interfaces.
- Later, the system triggers an action to recover the service, switching it to an available interface.
- After a successful recovery, the alarm is updated with recovery information and all open trouble tickets are closed.
- After a failure from recovery, the alarm is updated with diagnostic information and a trouble ticket is opened.

### <span id="page-25-2"></span>**4.1 Performing the demo scenario**

Follow the procedure to run the UCA Automation demo scenario.

- 1. Deploy the HPSA demo value pack UCA\_HPSA\_DomainExample\_VP-V12-1A.zip available under /opt/UCA\_Automation/UCA\_Automation\_HPSA\_VPs after installation.
- 2. Deploy the UCA demo value packs UCA Automation DomainExample UCA PDvp-V1.2-1A.zip and demo evaluate value pack UCA Automation DomainExample UCA EV-vp-V1.2-1A.zip.

These value packs are available at /opt/UCA\_Automation/UCA\_Automation\_UCA\_VPs.

3. Database configuration file for the UCA demo value pack.

Modify the DBConfiguration.xml in /var/opt/UCA-EBC/instances/default/deploy/UCA\_Automation\_DomainExample\_UC A\_EV-V1.2-1A/conf.

The contents of the file are as follows. Specify the database name, URL, username, and password.

```
#contains the Inventory database access parameters
<DBConfiguration>
    <database>postgres</database>
   <postgressUrl>jdbc:postgresql://localhost:5444/postgres
   </postgressUrl>
    <oracleUrl>
jdbc:oracle:thin:@localhost:1521:hpsadb
```

```
</oracleUrl>
     <username>hpsa61</username>
      <password>hpsa61</password>
</DBConfiguration>
```
4. Upload the example Decision Tree

/opt/UCA\_Automation/Utilities/DecisionTree/etc/DomainEx/Deci sionTree.xml using the command line Decision Tree utility

5. Edit the \${UCA\_EBC\_INSTANCES}/conf/OrchestraConfiguration.xml file and add the following route configuration

```
<Routes>
  <Route name="Copy from UCA Automation Foundation VP to 
from UCA Automation EV VP "> 
   <COPY>
      <Source>
   <ValuePackNameVersion>UCA_Automation_Foundation_UCA-
V1.2-1A</ValuePackNameVersion>
  <ScenarioName>UCA_Automation_Foundation_UCA.requestrespo
nse</ScenarioName>
  </Source>
  <Destinations> 
      <Destination> 
         <Target> 
<ValuePackNameVersion>UCA_Automation_DomainExample_UCA_EV-
V1.2-1A</ValuePackNameVersion> 
<ScenarioName>UCA_Automation_DomainExample_UCA_EV.evaluate<
/ScenarioName> 
               </Target>
         </Destination> 
  </Destinations> 
  </COPY> 
  </Route>
  <Route name="Copy from UCA Automation EVP to from UCA 
Automation Foundation VP "> 
      <COPY>
          <Source>
<ValuePackNameVersion>UCA_Automation_DomainExample_UCA_EV-
V1.2-1A</ValuePackNameVersion> 
  <ScenarioName>UCA_Automation_DomainExample_UCA_EV.evalua
te</ScenarioName>
         </Source>
         <Destinations> 
         <Destination> 
             <Target>
  <ValuePackNameVersion>UCA_Automation_Foundation_UCA-
V1.2-1A</ValuePackNameVersion> 
  <ScenarioName>UCA_Automation_Foundation_UCA.requestrespo
nse</ScenarioName> 
             </Target> 
         </Destination> 
         </Destinations> 
       </COPY>
  </Route>
  </Routes>
```
6. Edit the \${UCA\_EBC\_INSTANCES}/conf/uca-ebc.properties file and allow loops in the cascading workflow. Restart UCA-EBC

| uca.ebc.orchestra.loops.allowed=true

- 7. Generate alarms from TeMIP, which match the pattern present inside the PD value pack UCA Automation DomainExample UCA PD-vp-V1.2-1A.zip. Ensure that the TeMIP operation contexts uca\_network and uca\_pbalarm are created. Refer the UCA Automation Installation guide for more details. Run the sample alarm generation utility script provided with the Domain example PD value pack in the bin folder.
- 8. Interact with the Tasks from the UCA Automation console.